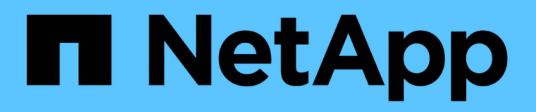

## **Implementar Cloud Volumes ONTAP**

Cloud Manager 3.6

NetApp March 25, 2024

This PDF was generated from https://docs.netapp.com/es-es/occm36/reference\_before.html on March 25, 2024. Always check docs.netapp.com for the latest.

# **Tabla de contenidos**

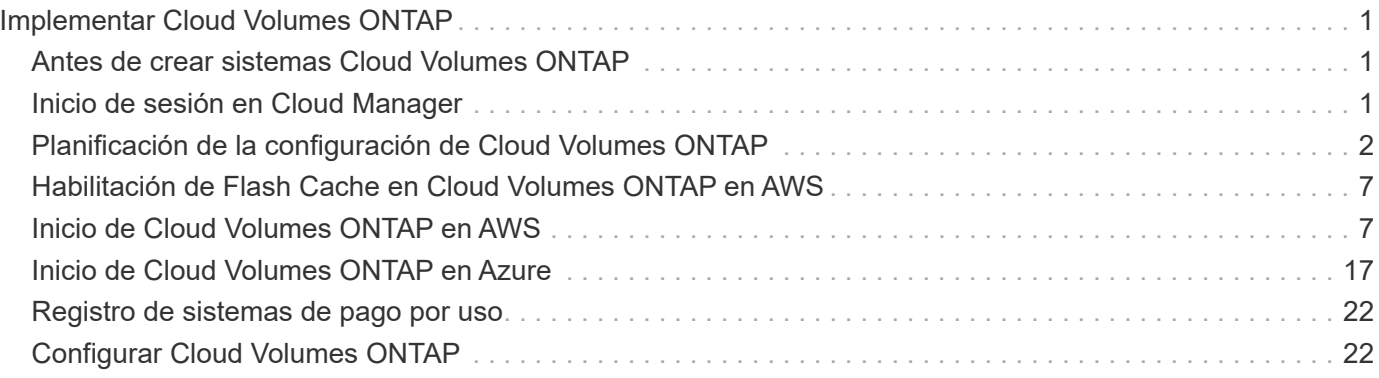

# <span id="page-2-0"></span>**Implementar Cloud Volumes ONTAP**

## <span id="page-2-1"></span>**Antes de crear sistemas Cloud Volumes ONTAP**

Antes de usar Cloud Manager para crear y gestionar sistemas Cloud Volumes ONTAP, su administrador de Cloud Manager debe haber preparado una red, instalar y configurar Cloud Manager.

Su administrador debe haber seguido las instrucciones para ponerse en marcha ["En AWS"](https://docs.netapp.com/es-es/occm36/task_getting_started_aws.html) o. ["En Azure",](https://docs.netapp.com/es-es/occm36/task_getting_started_azure.html) y opcionalmente ["Configure Cloud Manager"](https://docs.netapp.com/es-es/occm36/task_adding_cloud_accounts.html).

Antes de iniciar la implementación de Cloud Volumes ONTAP, deben existir las siguientes condiciones:

- Se cumplieron los requisitos de red de AWS y Azure para Cloud Manager y Cloud Volumes ONTAP.
- Cloud Manager cuenta con permisos para realizar operaciones en AWS y Azure en su nombre.
- Cada producto Cloud Volumes ONTAP al que se pondrán en marcha los usuarios está suscrito desde AWS Marketplace.
- Se instaló Cloud Manager.
- (Opcional) se definieron inquilinos adicionales.
- (Opcional) se crearon cuentas de usuario adicionales, que pueden incluir administradores de inquilinos y administradores de entornos de trabajo.

## <span id="page-2-2"></span>**Inicio de sesión en Cloud Manager**

Puede iniciar sesión en Cloud Manager desde cualquier explorador web que tenga conexión con el sistema Cloud Manager. Debe iniciar sesión mediante un ["Cloud Central](https://cloud.netapp.com) [de NetApp"](https://cloud.netapp.com) cuenta de usuario.

### **Pasos**

- 1. Abra un explorador web e inicie sesión en ["Cloud Central de NetApp"](https://cloud.netapp.com).
- 2. Haga clic en **vaya a Servicios de datos en la nube** y seleccione **Cloud Volumes ONTAP**.
- 3. Haga clic en **vaya a Cloud Manager** para el sistema Cloud Manager al que desea acceder.

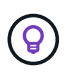

Si no ve ningún sistema en la lista, asegúrese de que el administrador de Cloud Manager haya añadido su cuenta de NetApp Cloud Central al sistema.

4. Inicie sesión en Cloud Manager con su cuenta de Cloud Central de NetApp.

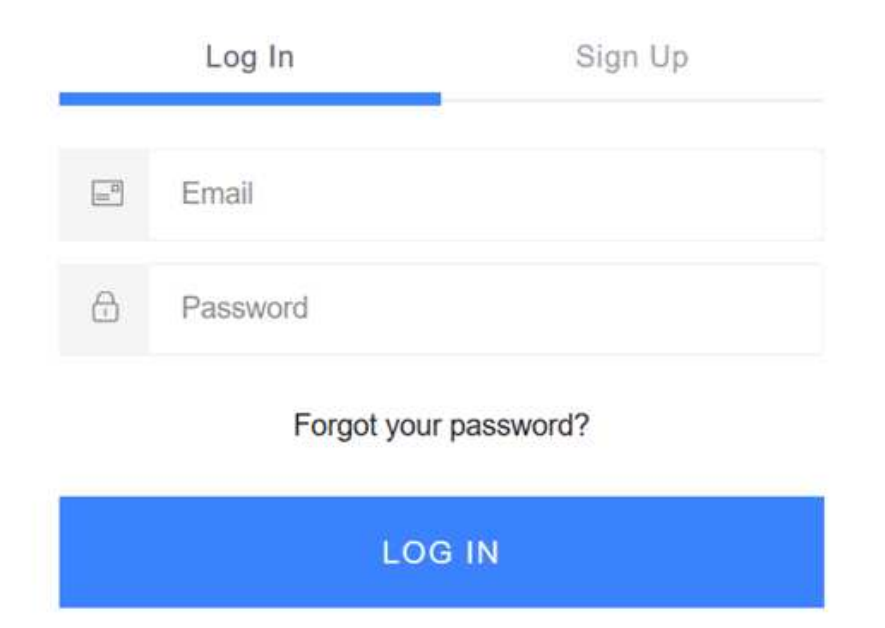

## <span id="page-3-0"></span>**Planificación de la configuración de Cloud Volumes ONTAP**

Al poner en marcha Cloud Volumes ONTAP, puede elegir un sistema preconfigurado que se ajuste a los requisitos de la carga de trabajo, o bien puede crear su propia configuración. Si elige su propia configuración, debe conocer las opciones disponibles.

### **Seleccione un tipo de licencia**

Cloud Volumes ONTAP está disponible en AWS y Azure con dos opciones de precios: De pago por uso y con su propia licencia (BYOL). En el modelo de pago por uso, puede elegir entre tres licencias: Explorar, Standard o Premium. Cada licencia proporciona distintas opciones de computación y capacidad.

- ["Configuraciones compatibles para Cloud Volumes ONTAP 9.5"](https://docs.netapp.com/us-en/cloud-volumes-ontap/reference_supported_configs_95.html)
- ["Configuraciones compatibles para Cloud Volumes ONTAP 9.4"](https://docs.netapp.com/us-en/cloud-volumes-ontap/reference_supported_configs_94.html)
- ["Configuraciones compatibles para ONTAP Cloud 9.3"](https://docs.netapp.com/us-en/cloud-volumes-ontap/reference_supported_configs_93.html)

### **Comprender los límites de almacenamiento**

El límite de capacidad bruta de un sistema de Cloud Volumes ONTAP está relacionado con la licencia. Los límites adicionales afectan al tamaño de los agregados y los volúmenes. Debe conocer estos límites a medida que planifique la configuración.

- ["Límites de almacenamiento para Cloud Volumes ONTAP 9.5"](https://docs.netapp.com/us-en/cloud-volumes-ontap/reference_storage_limits_95.html)
- ["Límites de almacenamiento para Cloud Volumes ONTAP 9.4"](https://docs.netapp.com/us-en/cloud-volumes-ontap/reference_storage_limits_94.html)
- ["Límites de almacenamiento para ONTAP Cloud 9.3"](https://docs.netapp.com/us-en/cloud-volumes-ontap/reference_storage_limits_93.html)

### **Ajuste de tamaño de su sistema en AWS**

Configurar el tamaño de su sistema Cloud Volumes ONTAP puede ayudarle a cumplir los requisitos de rendimiento y capacidad. Al elegir un tipo de instancia, tipo de disco y tamaño de disco, debe tener en cuenta algunos puntos clave:

### **Tipo de instancia**

- Relacione los requisitos de carga de trabajo con el rendimiento máximo y las IOPS para cada tipo de instancia de EC2.
- Si varios usuarios escriben en el sistema al mismo tiempo, elija un tipo de instancia que tenga suficientes CPU para administrar las solicitudes.
- Si tiene una aplicación que está mayormente en lectura, elija un sistema con suficiente RAM.

["Documentación de AWS: Tipos de instancias de Amazon EC2"](https://aws.amazon.com/ec2/instance-types/) ["Documentación de AWS: Instancias optimizadas para Amazon EBS"](https://docs.aws.amazon.com/AWSEC2/latest/UserGuide/EBSOptimized.html)

### **Tipo de disco de EBS**

Los SSD de uso general son el tipo de disco más común para Cloud Volumes ONTAP. Para ver los casos de uso de discos EBS, consulte ["Documentación de AWS: Tipos de volúmenes de EBS"](http://docs.aws.amazon.com/AWSEC2/latest/UserGuide/EBSVolumeTypes.html).

### **Tamaño del disco de EBS**

Es necesario seleccionar un tamaño de disco inicial al iniciar un sistema Cloud Volumes ONTAP. Después de eso, usted puede ["Permita que Cloud Manager gestione la capacidad de un sistema por usted"](https://docs.netapp.com/es-es/occm36/concept_storage_management.html), pero si lo desea ["cree agregados usted mismo",](https://docs.netapp.com/es-es/occm36/task_provisioning_storage.html#creating-aggregates) tenga en cuenta lo siguiente:

- Todos los discos de un agregado deben tener el mismo tamaño.
- El rendimiento de los discos EBS está relacionado con el tamaño del disco. El tamaño determina la tasa de IOPS de base y la duración máxima de ráfaga para discos SSD, así como el rendimiento de línea base y de ráfaga para discos HDD.
- En última instancia, debe elegir el tamaño del disco que le proporcione el *rendimiento sostenido* que necesita.
- Aunque se elijan discos más grandes (por ejemplo, seis discos de 4 TB), es posible que no se obtengan todas las IOPS porque la instancia de EC2 puede alcanzar su límite de ancho de banda.

Para obtener más información sobre el rendimiento del disco EBS, consulte ["Documentación de AWS:](http://docs.aws.amazon.com/AWSEC2/latest/UserGuide/EBSVolumeTypes.html) [Tipos de volúmenes de EBS".](http://docs.aws.amazon.com/AWSEC2/latest/UserGuide/EBSVolumeTypes.html)

Consulte el siguiente vídeo para obtener más información acerca de cómo ajustar el tamaño de su sistema Cloud Volumes ONTAP en AWS:

[\[\]](https://www.youtube.com/watch?v=GELcXmOuYPw) | *https://img.youtube.com/vi/GELcXmOuYPw/maxresdefault.jpg*

### **Ajuste de tamaño de su sistema en Azure**

Configurar el tamaño de su sistema Cloud Volumes ONTAP puede ayudarle a cumplir los requisitos de rendimiento y capacidad. Al elegir un tipo de máquina virtual, un tipo de disco y un tamaño de disco, es necesario tener en cuenta algunos puntos clave:

### **Tipo de máquina virtual**

Observe los tipos de máquina virtual admitidos en la ["Notas de la versión de Cloud Volumes ONTAP"](http://docs.netapp.com/cloud-volumes-ontap/us-en/index.html) Y, a continuación, revise los detalles sobre cada tipo de máquina virtual admitido. Tenga en cuenta que cada

tipo de máquina virtual admite un número específico de discos de datos.

- ["Documentación de Azure: Tamaños de máquinas virtuales de uso general"](https://docs.microsoft.com/en-us/azure/virtual-machines/linux/sizes-general#dsv2-series)
- ["Documentación de Azure: Tamaños de máquinas virtuales optimizadas con memoria"](https://docs.microsoft.com/en-us/azure/virtual-machines/linux/sizes-memory#dsv2-series-11-15)

#### **Tipo de disco de Azure**

Cuando crea volúmenes para Cloud Volumes ONTAP, debe elegir el almacenamiento en cloud subyacente que Cloud Volumes ONTAP utiliza como disco.

Los sistemas HA utilizan Blobs de página Premium. Mientras tanto, los sistemas de un solo nodo pueden usar dos tipos de discos gestionados de Azure:

- *Premium SSD Managed Disks* proporciona un alto rendimiento para cargas de trabajo con un gran volumen de I/o a un coste más elevado.
- *Standard SSD Managed Disks* proporciona un rendimiento constante para cargas de trabajo que requieren un bajo nivel de IOPS.
- *Standard HDD Managed Disks* es una buena opción si no necesita un alto nivel de IOPS y desea reducir sus costes.

Si quiere más información sobre los casos de uso de estos discos, consulte ["Documentación de](https://azure.microsoft.com/documentation/articles/storage-introduction/) [Microsoft Azure: Introducción a Microsoft Azure Storage".](https://azure.microsoft.com/documentation/articles/storage-introduction/)

#### **Tamaño de disco de Azure**

Al iniciar las instancias de Cloud Volumes ONTAP, debe elegir el tamaño de disco predeterminado para los agregados. Cloud Manager utiliza este tamaño de disco para el agregado inicial y para cualquier agregado adicional que cree cuando utilice la opción de aprovisionamiento simple. Puede crear agregados con un tamaño de disco diferente desde el valor predeterminado por ["mediante la opción de asignación](https://docs.netapp.com/es-es/occm36/task_provisioning_storage.html#creating-aggregates) [avanzada"](https://docs.netapp.com/es-es/occm36/task_provisioning_storage.html#creating-aggregates).

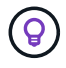

Todos los discos de un agregado deben tener el mismo tamaño.

Al elegir un tamaño de disco, se deben tener en cuenta varios factores. El tamaño del disco afecta a la cantidad de almacenamiento que se paga, el tamaño de los volúmenes que se pueden crear en un agregado, la capacidad total disponible para Cloud Volumes ONTAP y el rendimiento del almacenamiento.

El rendimiento del almacenamiento Premium de Azure está ligado al tamaño del disco. Los discos más grandes permiten mejorar la tasa de IOPS y el rendimiento. Por ejemplo, elegir discos de 1 TB puede proporcionar un mejor rendimiento que los discos de 500 GB a un coste mayor.

No existen diferencias de rendimiento entre los tamaños de disco para Standard Storage. Debe elegir el tamaño del disco en función de la capacidad que necesite.

Consulte Azure para obtener información sobre IOPS y rendimiento por tamaño de disco:

- ["Microsoft Azure: Precios de discos gestionados"](https://azure.microsoft.com/en-us/pricing/details/managed-disks/)
- ["Microsoft Azure: Precios para Blobs de página"](https://azure.microsoft.com/en-us/pricing/details/storage/page-blobs/)

### **Elegir una velocidad de escritura**

Cloud Manager le permite elegir una configuración de velocidad de escritura para sistemas Cloud Volumes ONTAP de un solo nodo. Antes de elegir una velocidad de escritura, debe comprender las diferencias entre la configuración normal y la alta, así como los riesgos y recomendaciones cuando utilice la alta velocidad de

escritura.

### **Diferencia entre la velocidad de escritura normal y la alta velocidad de escritura**

Al elegir la velocidad de escritura normal, los datos se escriben directamente en el disco, lo que reduce la probabilidad de que se pierdan los datos en caso de que se produzca una interrupción del servicio no planificada del sistema.

Al elegir una alta velocidad de escritura, los datos se guardan en búfer en la memoria antes de que se escriban en el disco, lo que proporciona un rendimiento de escritura más rápido. Gracias al almacenamiento en caché, existe la posibilidad de perder datos en caso de que se produzca una interrupción no planificada del sistema.

La cantidad de datos que se pueden perder en caso de una interrupción imprevista del sistema es el plazo de dos últimos puntos de coherencia. Un punto de coherencia es el acto de escribir datos en el búfer en el disco. Un punto de coherencia se produce cuando el registro de escritura está completo o después de 10 segundos (lo que ocurra primero). Sin embargo, el rendimiento del volumen de AWS EBS puede afectar el tiempo de procesamiento del punto de consistencia.

### **Cuándo utilizar alta velocidad de escritura**

La alta velocidad de escritura es una buena opción si es necesario un rendimiento de escritura rápido para su carga de trabajo, y puede resistir el riesgo de pérdida de datos en caso de una interrupción del servicio del sistema no planificada.

### **Recomendaciones cuando se utiliza una alta velocidad de escritura**

Si habilita una alta velocidad de escritura, debe garantizar la protección de escritura en la capa de la aplicación.

### **Selección de un perfil de uso de volumen**

ONTAP incluye varias funciones de eficiencia del almacenamiento que pueden reducir la cantidad total de almacenamiento que necesita. Al crear un volumen en Cloud Manager, puede seleccionar un perfil que habilite estas funciones o un perfil que las deshabilite. Debe obtener más información sobre estas funciones para ayudarle a decidir qué perfil utilizar.

Las funciones de eficiencia del almacenamiento de NetApp ofrecen las siguientes ventajas:

### **Aprovisionamiento ligero**

Presenta más almacenamiento lógico a hosts o usuarios del que realmente hay en el pool de almacenamiento físico. En lugar de asignar previamente espacio de almacenamiento, el espacio de almacenamiento se asigna de forma dinámica a cada volumen a medida que se escriben los datos.

### **Deduplicación**

Mejora la eficiencia al localizar bloques de datos idénticos y sustituirlos con referencias a un único bloque compartido. Esta técnica reduce los requisitos de capacidad de almacenamiento al eliminar los bloques de datos redundantes que se encuentran en un mismo volumen.

### **Compresión**

Reduce la capacidad física requerida para almacenar datos al comprimir los datos de un volumen en almacenamiento primario, secundario y de archivado.

### **Hoja de trabajo de información de red de AWS**

Al iniciar Cloud Volumes ONTAP en AWS, tiene que especificar detalles acerca de la red VPC. Puede utilizar una hoja de cálculo para recopilar la información del administrador.

### **Información de red para Cloud Volumes ONTAP**

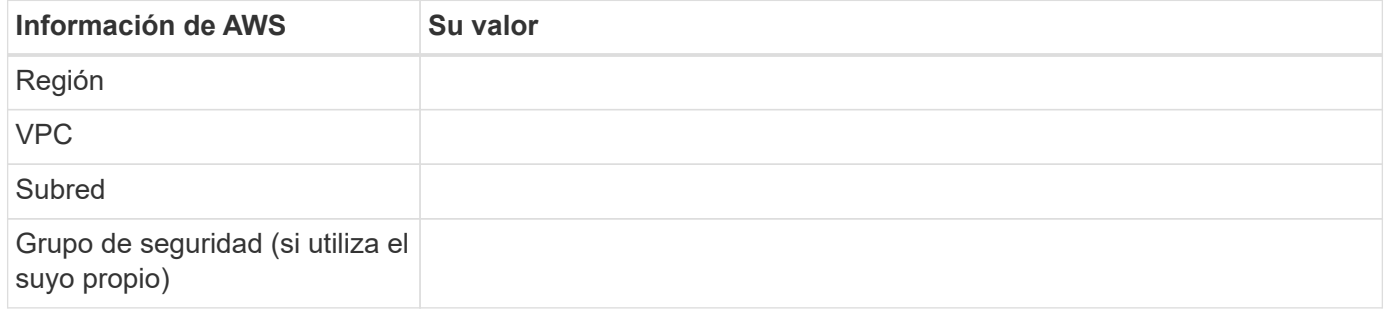

### **Información de red para un par de alta disponibilidad en varios AZs**

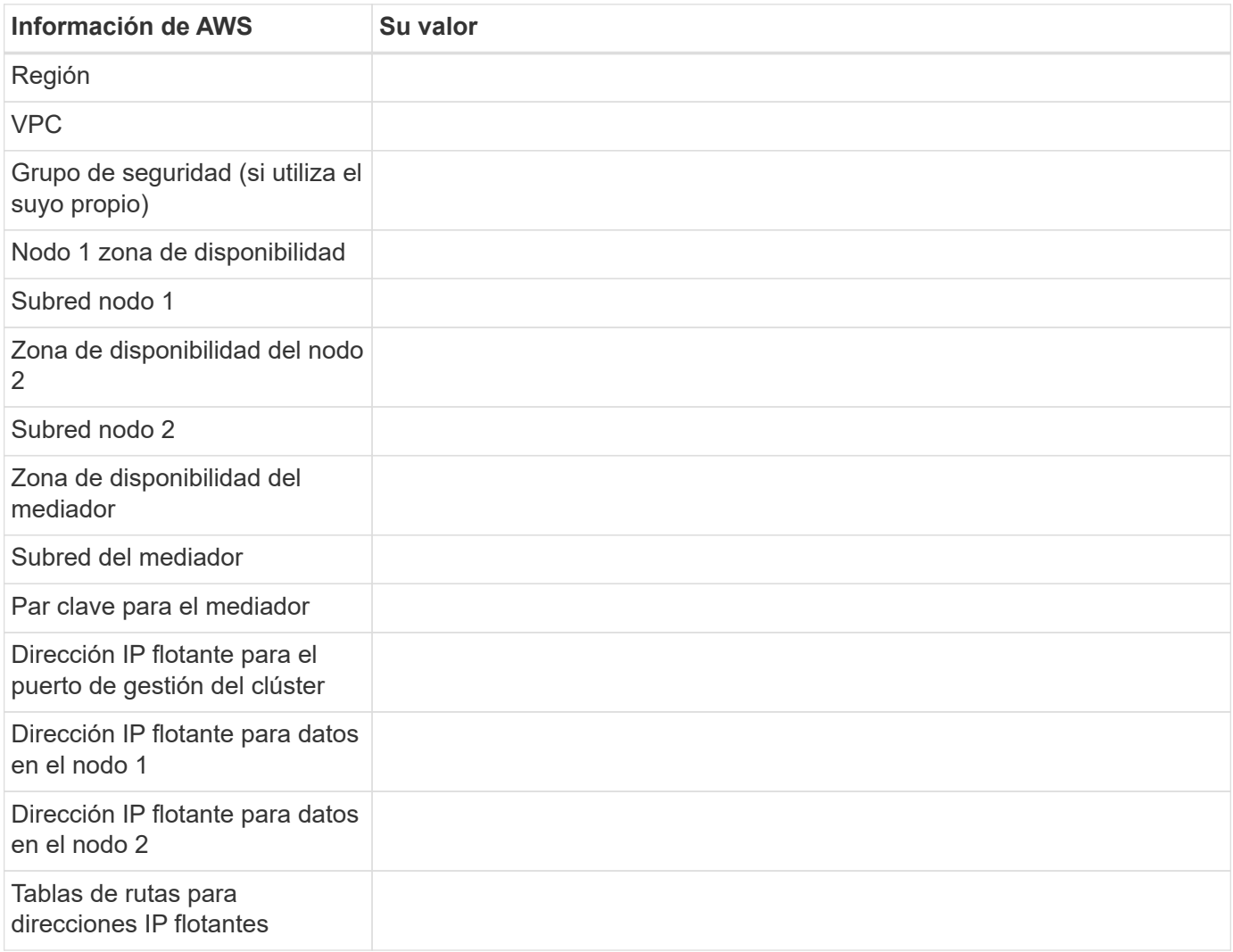

### **Hoja de trabajo de información de red de Azure**

Al implementar Cloud Volumes ONTAP en Azure, tiene que especificar detalles acerca de su red virtual.

Puede utilizar una hoja de cálculo para recopilar la información del administrador.

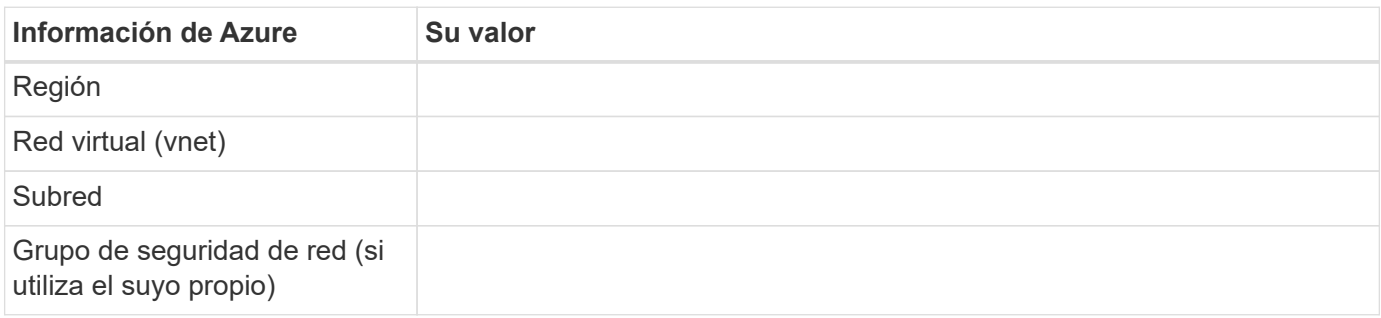

## <span id="page-8-0"></span>**Habilitación de Flash Cache en Cloud Volumes ONTAP en AWS**

Algunos tipos de instancias de EC2 incluyen almacenamiento NVMe local, que Cloud Volumes ONTAP utiliza como *Flash Cache*. Flash Cache acelera el acceso a los datos mediante el almacenamiento en caché inteligente en tiempo real de datos recientes de usuarios y metadatos de NetApp. Es efectivo para cargas de trabajo de lectura intensiva aleatoria, como bases de datos, correo electrónico y servicios de archivos.

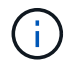

Cloud Volumes ONTAP no admite el recalentamiento de la caché después de un reinicio.

### **Pasos**

- 1. Seleccione uno de los siguientes tipos de instancia de EC2, disponibles con las licencias Premium y BYOL:
	- c5d.4 x grande
	- c5d.9xlarge
	- r5d.2xgrande
- 2. Deshabilite la compresión en todos los volúmenes.

La compresión debe deshabilitarse en todos los volúmenes para aprovechar las mejoras de rendimiento de Flash Cache. No puede seleccionar eficiencia de almacenamiento al crear un volumen desde Cloud Manager o puede crear un volumen y, a continuación, hacerlo ["Deshabilite la compresión de datos](http://docs.netapp.com/ontap-9/topic/com.netapp.doc.dot-cm-vsmg/GUID-8508A4CB-DB43-4D0D-97EB-859F58B29054.html) [mediante la CLI"](http://docs.netapp.com/ontap-9/topic/com.netapp.doc.dot-cm-vsmg/GUID-8508A4CB-DB43-4D0D-97EB-859F58B29054.html).

## <span id="page-8-1"></span>**Inicio de Cloud Volumes ONTAP en AWS**

Puede iniciar Cloud Volumes ONTAP en una configuración con un único sistema o como par de alta disponibilidad en AWS.

### **Lanzar un único sistema Cloud Volumes ONTAP en AWS**

Si desea iniciar Cloud Volumes ONTAP en AWS, tiene que crear un nuevo entorno de trabajo en Cloud Manager.

### **Antes de empezar**

• Debe haberse preparado eligiendo una configuración y obteniendo información de red de AWS de su

administrador. Para obtener más información, consulte ["Planificación de la configuración de Cloud](#page-3-0) [Volumes ONTAP"](#page-3-0).

- Si desea iniciar un sistema BYOL, debe tener el número de serie de 20 dígitos (clave de licencia).
- Si desea usar CIFS, debe haber configurado DNS y Active Directory. Para obtener más información, consulte ["Requisitos de red para Cloud Volumes ONTAP en AWS"](https://docs.netapp.com/es-es/occm36/reference_networking_aws.html).

#### **Acerca de esta tarea**

Inmediatamente después de crear el entorno de trabajo, Cloud Manager inicia una instancia de prueba en el VPC especificado para verificar la conectividad. Si se realiza correctamente, Cloud Manager finaliza inmediatamente la instancia y después inicia la implementación del sistema Cloud Volumes ONTAP. Si Cloud Manager no puede verificar la conectividad, se produce un error en la creación del entorno de trabajo. La instancia de prueba es t2.nano (para el tenancy por defecto de VPC) o m3.medium (para el uso dedicado de VPC).

#### **Pasos**

- 1. En la página entornos de trabajo, haga clic en **Agregar entorno de trabajo**.
- 2. En Crear, seleccione **Cloud Volumes ONTAP**.
- 3. En la página Details and Credentials, cambie de forma opcional la cuenta de AWS, introduzca un nombre de entorno de trabajo, añada etiquetas si es necesario y, a continuación, introduzca una contraseña.

Algunos de los campos en esta página son claros y explicativos. En la siguiente tabla se describen los campos que podrían presentar dificultades:

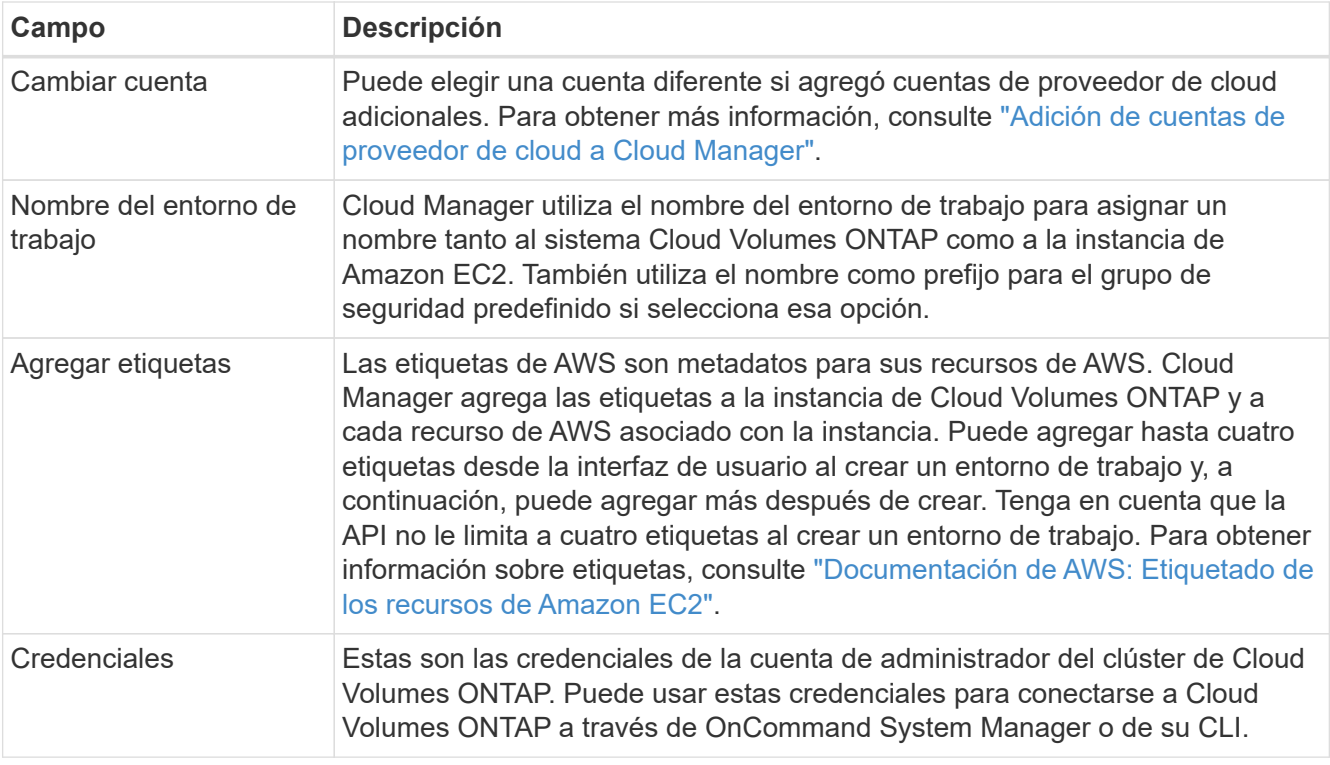

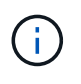

Si no se especificaron claves de AWS para su cuenta de Cloud Manager, se le solicitará que las introduzca después de hacer clic en Continue. Debe introducirlos antes de continuar.

4. En la página ubicación y conectividad, introduzca la información de red que ha grabado en la hoja de cálculo de AWS y, a continuación, haga clic en **continuar**.

### La siguiente imagen muestra la página ubicación y conectividad rellenada:

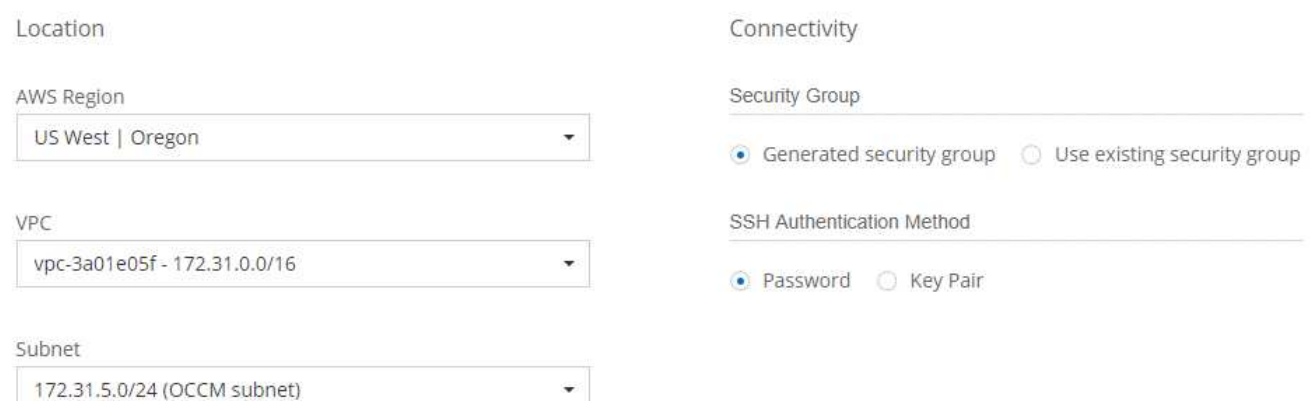

5. En la página Data Encryption, elija sin cifrado de datos o cifrado gestionado por AWS.

Para el cifrado gestionado por AWS, puede elegir una clave maestra de cliente (CMK) diferente de su cuenta u otra cuenta de AWS.

["Aprenda a configurar AWS KMS para el cloud Volumes ONTAP".](https://docs.netapp.com/es-es/occm36/task_setting_up_kms.html)

["Obtenga más información sobre las tecnologías de cifrado compatibles".](https://docs.netapp.com/es-es/occm36/concept_security.html#encryption-of-data-at-rest)

6. En la página License and Support Site Account, especifique si desea usar el pago por uso o su propia licencia y, a continuación, especifique una cuenta del sitio de soporte de NetApp.

Para comprender cómo funcionan las licencias, consulte ["Licencia".](https://docs.netapp.com/es-es/occm36/concept_licensing.html)

Una cuenta del sitio de soporte de NetApp es opcional para el pago por uso, pero obligatoria para los sistemas BYOL. ["Aprenda a añadir cuentas del sitio de soporte de NetApp"](https://docs.netapp.com/es-es/occm36/task_adding_nss_accounts.html).

7. En la página Paquetes preconfigurados, seleccione uno de los paquetes para iniciar rápidamente Cloud Volumes ONTAP, o haga clic en **Crear mi propia configuración**.

Si selecciona uno de los paquetes, solo tiene que especificar un volumen y, a continuación, revisar y aprobar la configuración.

8. En la página IAM Role, debe conservar la opción predeterminada para permitir que Cloud Manager cree el rol que se le ha asignado.

Si prefiere utilizar su propia política, debe cumplirla ["Requisitos de políticas para los nodos Cloud Volumes](http://mysupport.netapp.com/cloudontap/support/iampolicies) [ONTAP"](http://mysupport.netapp.com/cloudontap/support/iampolicies).

9. En la página licencias, cambie la versión de Cloud Volumes ONTAP según sea necesario, seleccione una licencia, un tipo de instancia, el usuario de instancia y, a continuación, haga clic en **continuar**.

Si sus necesidades cambian después de iniciar la instancia, puede modificar la licencia o el tipo de instancia más adelante.

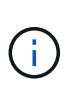

Si hay disponible un candidato de versión, disponibilidad general o versión de revisión más reciente para la versión seleccionada, Cloud Manager actualiza el sistema a esa versión al crear el entorno de trabajo. Por ejemplo, la actualización se produce si selecciona Cloud Volumes ONTAP 9.4 RC1 y 9.4 GA está disponible. La actualización no se produce de una versión a otra; por ejemplo, de 9.3 a 9.4.

10. En la página subyacente Storage Resources, elija la configuración para el agregado inicial: Un tipo de disco, un tamaño para cada disco y si debe habilitarse la organización en niveles de S3.

El tipo de disco es para el volumen inicial. Es posible seleccionar un tipo de disco diferente para volúmenes posteriores.

El tamaño de disco es para todos los discos del agregado inicial y para cualquier agregado adicional que Cloud Manager cree cuando utilice la opción de aprovisionamiento simple. Puede crear agregados que utilicen un tamaño de disco diferente mediante la opción de asignación avanzada.

Para obtener ayuda a elegir el tipo y el tamaño de disco, consulte ["Ajuste de tamaño de su sistema en](#page-3-0) [AWS"](#page-3-0).

11. En la página Write Speed & WORM (velocidad de escritura y ESCRITURA), seleccione **normal** o **Alta** velocidad de escritura y active el almacenamiento de escritura única, lectura múltiple (WORM), si lo desea.

["Más información sobre la velocidad de escritura".](#page-3-0)

["Más información acerca del almacenamiento WORM"](https://docs.netapp.com/es-es/occm36/concept_worm.html).

12. En la página Create Volume (Crear volumen), introduzca los detalles del nuevo volumen y, a continuación, haga clic en **Continue** (continuar).

Este paso se puede omitir si desea crear un volumen para iSCSI. Cloud Manager configura volúmenes solo para NFS y CIFS.

Algunos de los campos en esta página son claros y explicativos. En la siguiente tabla se describen los campos que podrían presentar dificultades:

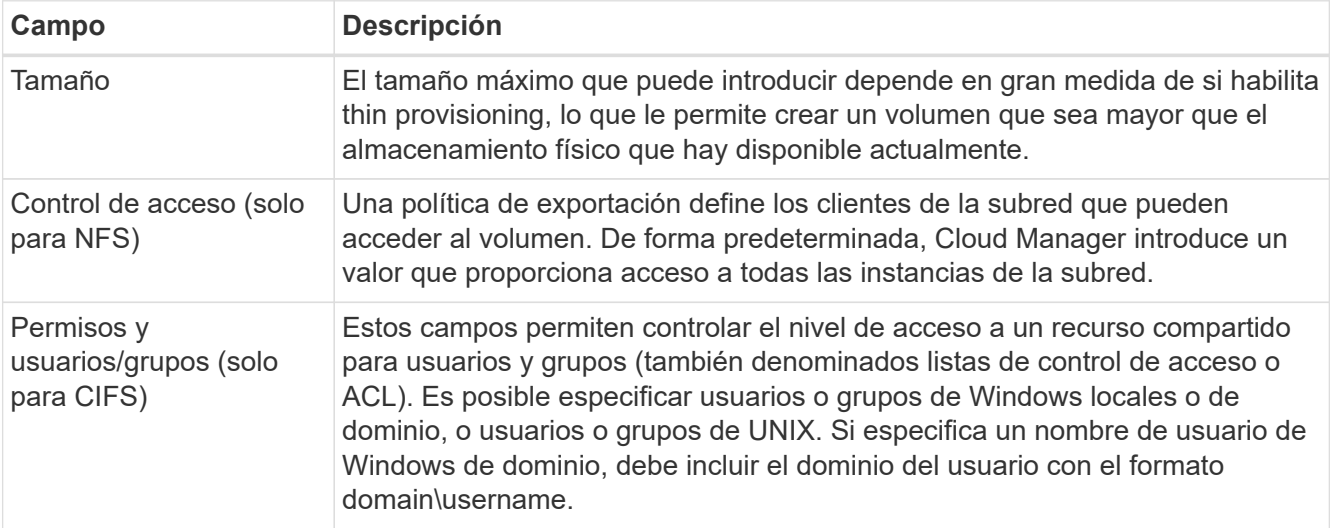

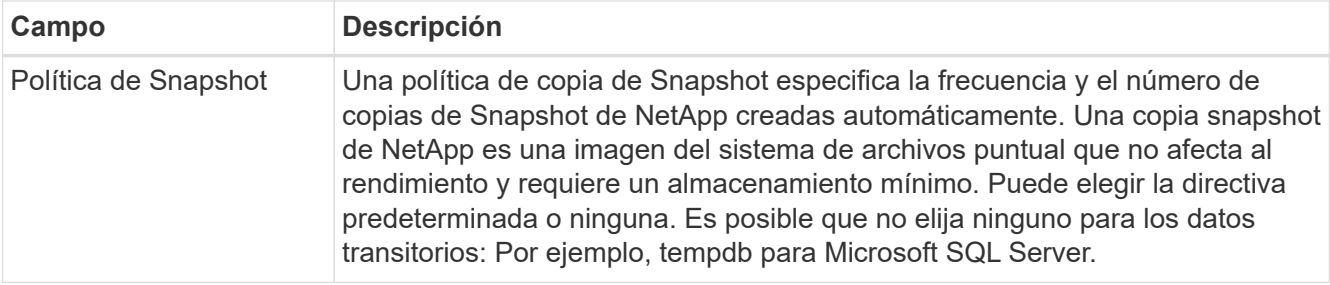

En la siguiente imagen, se muestra la página volumen rellenada para el protocolo CIFS:

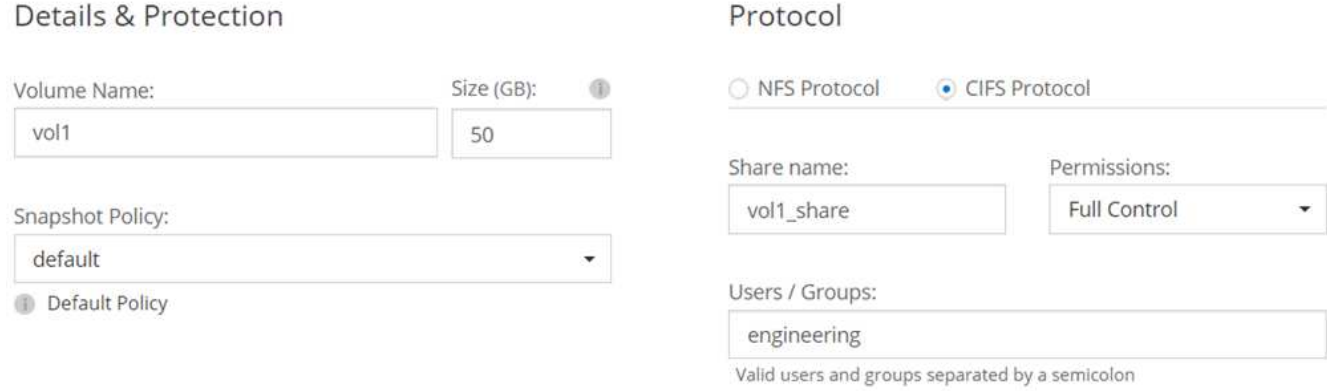

13. Si eligió el protocolo CIFS, configure un servidor CIFS en la página CIFS Setup:

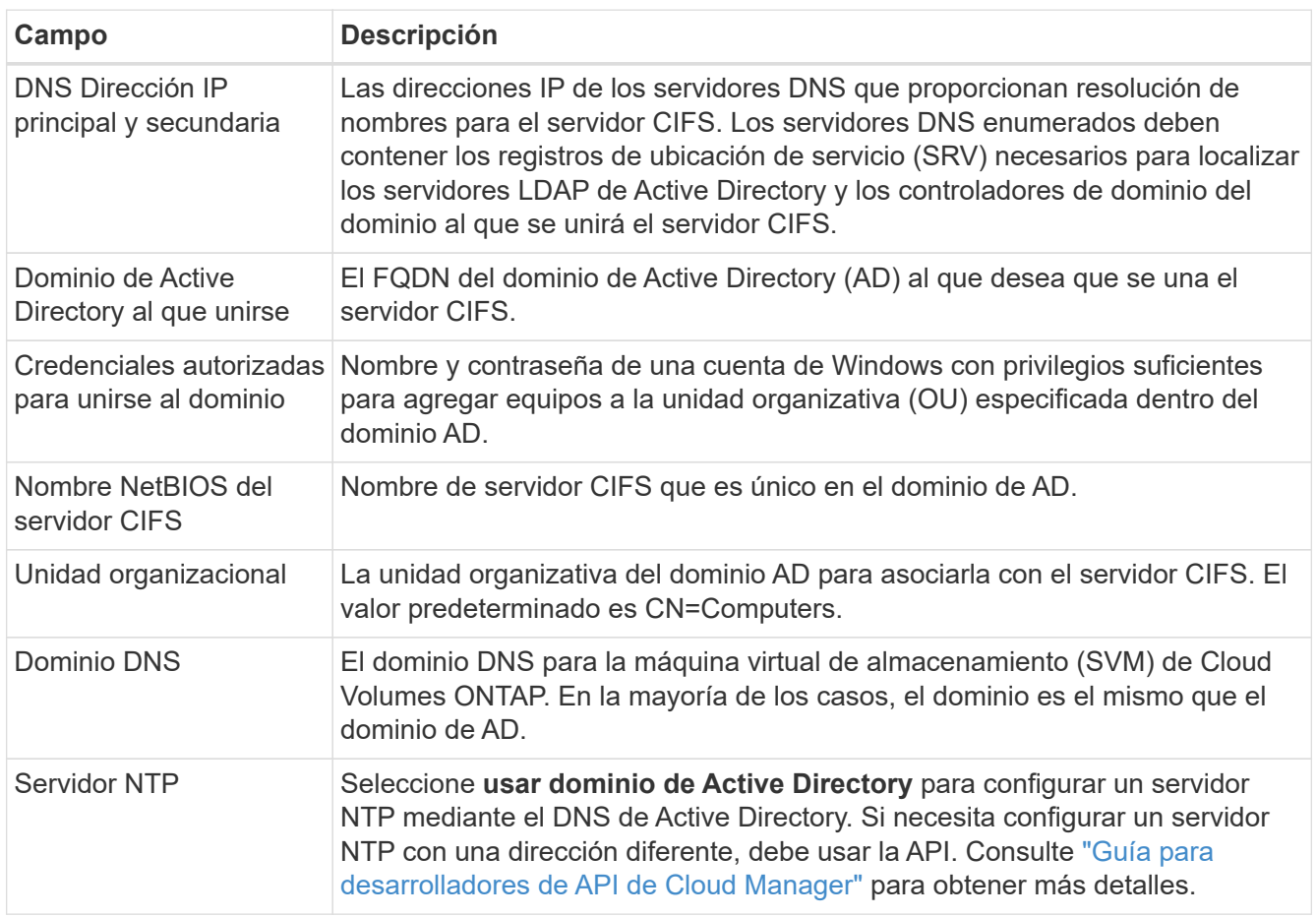

14. En la página Usage Profile, Disk Type y Tiering Policy, elija si desea habilitar funciones de eficiencia del almacenamiento y editar la política de organización en niveles de S3 si es necesario.

Para obtener más información, consulte ["Descripción de los perfiles de uso de volumen"](#page-3-0) y.. ["Información](https://docs.netapp.com/es-es/occm36/concept_data_tiering.html) [general sobre organización en niveles de datos".](https://docs.netapp.com/es-es/occm36/concept_data_tiering.html)

- 15. En la página revisar y aprobar, revise y confirme las selecciones:
	- a. Consulte los detalles de la configuración.
	- b. Haga clic en **más información** para consultar detalles sobre el soporte técnico y los recursos de AWS que adquirirá Cloud Manager.
	- c. Active las casillas de verificación **comprendo…**.
	- d. Haga clic en **Ir**.

### **Resultado**

Cloud Manager inicia la instancia de Cloud Volumes ONTAP. Puede realizar un seguimiento del progreso en la línea de tiempo.

Si tiene algún problema con el inicio de la instancia de Cloud Volumes ONTAP, revise el mensaje de error. También puede seleccionar el entorno de trabajo y hacer clic en Volver a crear entorno.

Para obtener más ayuda, vaya a. ["Soporte Cloud Volumes ONTAP de NetApp".](https://mysupport.netapp.com/cloudontap)

### **Después de terminar**

- Si ha aprovisionado un recurso compartido CIFS, proporcione permisos a usuarios o grupos a los archivos y carpetas y compruebe que esos usuarios pueden acceder al recurso compartido y crear un archivo.
- Si desea aplicar cuotas a los volúmenes, use System Manager o la interfaz de línea de comandos.

Las cuotas le permiten restringir o realizar un seguimiento del espacio en disco y del número de archivos que usan un usuario, un grupo o un qtree.

### **Iniciar una pareja de alta disponibilidad de Cloud Volumes ONTAP en AWS**

Si desea iniciar un par de alta disponibilidad de Cloud Volumes ONTAP en AWS, debe crear un entorno de trabajo de alta disponibilidad en Cloud Manager.

### **Antes de empezar**

- Debe haberse preparado eligiendo una configuración y obteniendo información de red de AWS de su administrador. Para obtener más información, consulte ["Planificación de la configuración de Cloud](#page-3-0) [Volumes ONTAP"](#page-3-0).
- Si ha adquirido licencias BYOL, debe tener un número de serie (clave de licencia) de 20 dígitos para cada nodo.
- Si desea usar CIFS, debe haber configurado DNS y Active Directory. Para obtener más información, consulte ["Requisitos de red para Cloud Volumes ONTAP en AWS"](https://docs.netapp.com/es-es/occm36/reference_networking_aws.html).

### **Acerca de esta tarea**

Inmediatamente después de crear el entorno de trabajo, Cloud Manager inicia una instancia de prueba en el VPC especificado para verificar la conectividad. Si se realiza correctamente, Cloud Manager finaliza inmediatamente la instancia y después inicia la implementación del sistema Cloud Volumes ONTAP. Si Cloud Manager no puede verificar la conectividad, se produce un error en la creación del entorno de trabajo. La instancia de prueba es t2.nano (para el tenancy por defecto de VPC) o m3.medium (para el uso dedicado de

VPC).

### **Pasos**

- 1. En la página entornos de trabajo, haga clic en **Agregar entorno de trabajo**.
- 2. En Crear, seleccione **Cloud Volumes ONTAP ha**.
- 3. En la página Details and Credentials, cambie de forma opcional la cuenta de AWS, introduzca un nombre de entorno de trabajo, añada etiquetas si es necesario y, a continuación, introduzca una contraseña.

Algunos de los campos en esta página son claros y explicativos. En la siguiente tabla se describen los campos que podrían presentar dificultades:

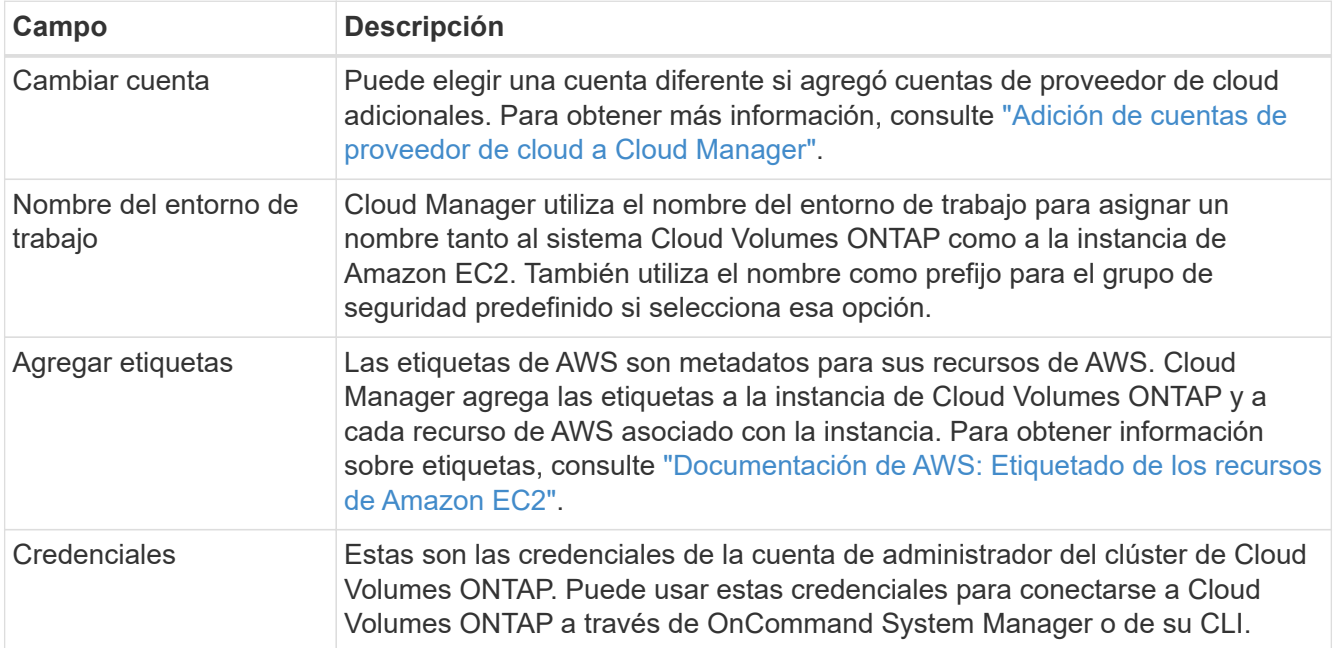

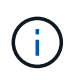

Si no se especificaron claves de AWS para su cuenta de Cloud Manager, se le solicitará que las introduzca después de hacer clic en Continue. Debe introducir las claves de AWS antes de continuar.

4. En la página ha Deployment Models, elija una configuración de alta disponibilidad.

Para obtener información general sobre los modelos de puesta en marcha, consulte ["Alta disponibilidad de](https://docs.netapp.com/es-es/occm36/concept_ha.html) [Cloud Volumes ONTAP para AWS"](https://docs.netapp.com/es-es/occm36/concept_ha.html).

5. En la página Region & VPC, introduzca la información de red que ha grabado en la hoja de cálculo de AWS y, a continuación, haga clic en **Continue**.

La siguiente imagen muestra la página ubicación rellenada para una configuración de AZ múltiple:

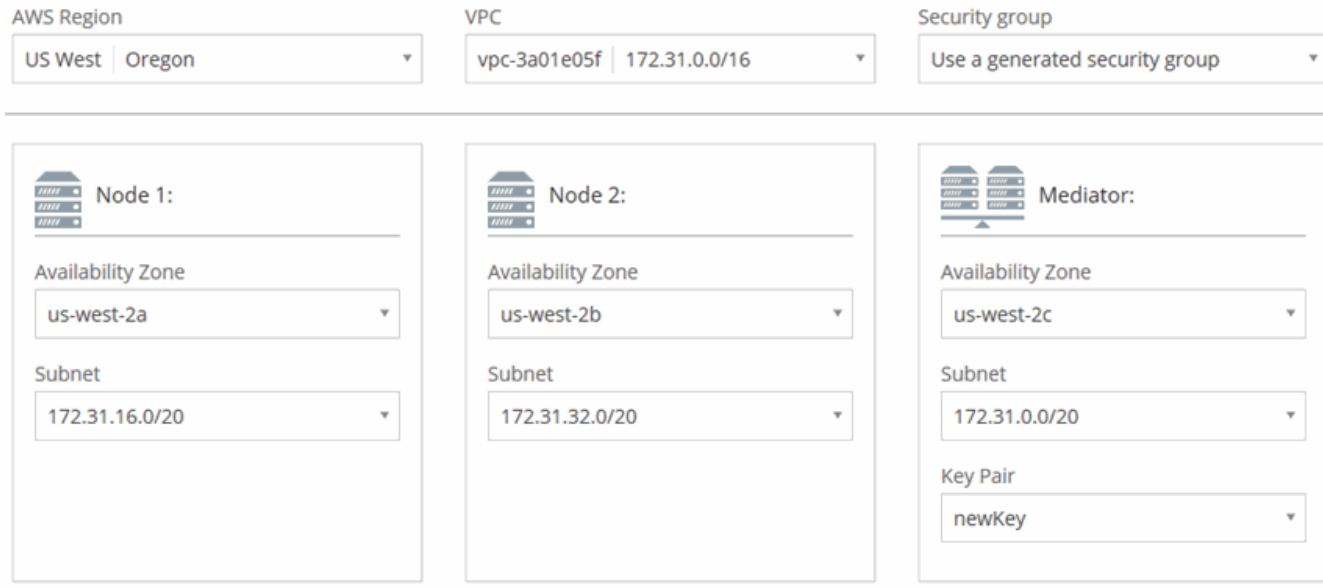

- 6. En la página conectividad y autenticación SSH, elija los métodos de conexión para el par de alta disponibilidad y el mediador.
- 7. Si eligió varios AZs, especifique las direcciones IP flotantes y, a continuación, haga clic en **continuar**.

Las direcciones IP deben estar fuera del bloque CIDR para todas las VPC de la región. Para obtener detalles adicionales, consulte ["Requisitos de red de AWS para alta disponibilidad de Cloud Volumes](https://docs.netapp.com/es-es/occm36/reference_networking_aws.html#aws-networking-requirements-for-cloud-volumes-ontap-ha-in-multiple-azs) [ONTAP en múltiples AZS".](https://docs.netapp.com/es-es/occm36/reference_networking_aws.html#aws-networking-requirements-for-cloud-volumes-ontap-ha-in-multiple-azs)

8. Si selecciona varios AZs, seleccione las tablas de rutas que deben incluir rutas a las direcciones IP flotantes y, a continuación, haga clic en **continuar**.

Si tiene más de una tabla de rutas, es muy importante seleccionar las tablas de rutas correctas. De lo contrario, es posible que algunos clientes no tengan acceso al par de alta disponibilidad de Cloud Volumes ONTAP. Para obtener más información sobre las tablas de rutas, consulte ["Documentación de AWS:](http://docs.aws.amazon.com/AmazonVPC/latest/UserGuide/VPC_Route_Tables.html) [Tablas de rutas"](http://docs.aws.amazon.com/AmazonVPC/latest/UserGuide/VPC_Route_Tables.html).

9. En la página Data Encryption, elija sin cifrado de datos o cifrado gestionado por AWS.

Para el cifrado gestionado por AWS, puede elegir una clave maestra de cliente (CMK) diferente de su cuenta u otra cuenta de AWS.

["Aprenda a configurar AWS KMS para el cloud Volumes ONTAP".](https://docs.netapp.com/es-es/occm36/task_setting_up_kms.html)

["Obtenga más información sobre las tecnologías de cifrado compatibles".](https://docs.netapp.com/es-es/occm36/concept_security.html#encryption-of-data-at-rest)

10. En la página License and Support Site Account, especifique si desea usar el pago por uso o su propia licencia y, a continuación, especifique una cuenta del sitio de soporte de NetApp.

Para comprender cómo funcionan las licencias, consulte ["Licencia".](https://docs.netapp.com/es-es/occm36/concept_licensing.html)

Una cuenta del sitio de soporte de NetApp es opcional para el pago por uso, pero obligatoria para los sistemas BYOL. ["Aprenda a añadir cuentas del sitio de soporte de NetApp"](https://docs.netapp.com/es-es/occm36/task_adding_nss_accounts.html).

11. En la página Paquetes preconfigurados, seleccione uno de los paquetes para iniciar rápidamente un sistema Cloud Volumes ONTAP, o haga clic en **Crear mi propia configuración**.

Si selecciona uno de los paquetes, solo tiene que especificar un volumen y, a continuación, revisar y

aprobar la configuración.

12. En la página IAM Role, debe conservar la opción predeterminada para permitir que Cloud Manager cree los roles que se le han asignado.

Si prefiere utilizar su propia política, debe cumplirla ["Requisitos normativos para los nodos Cloud Volumes](http://mysupport.netapp.com/cloudontap/support/iampolicies) [ONTAP y la alta disponibilidad mediador"](http://mysupport.netapp.com/cloudontap/support/iampolicies).

13. En la página licencias, cambie la versión de Cloud Volumes ONTAP según sea necesario, seleccione una licencia, un tipo de instancia, el usuario de instancia y, a continuación, haga clic en **continuar**.

Si sus necesidades cambian después de iniciar las instancias, puede modificar la licencia o el tipo de instancia más adelante.

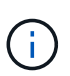

Si hay disponible un candidato de versión, disponibilidad general o versión de revisión más reciente para la versión seleccionada, Cloud Manager actualiza el sistema a esa versión al crear el entorno de trabajo. Por ejemplo, la actualización se produce si selecciona Cloud Volumes ONTAP 9.4 RC1 y 9.4 GA está disponible. La actualización no se produce de una versión a otra; por ejemplo, de 9.3 a 9.4.

14. En la página subyacente Storage Resources, elija la configuración para el agregado inicial: Un tipo de disco, un tamaño para cada disco y si debe habilitarse la organización en niveles de S3.

El tipo de disco es para el volumen inicial. Es posible seleccionar un tipo de disco diferente para volúmenes posteriores.

El tamaño de disco es para todos los discos del agregado inicial y para cualquier agregado adicional que Cloud Manager cree cuando utilice la opción de aprovisionamiento simple. Puede crear agregados que utilicen un tamaño de disco diferente mediante la opción de asignación avanzada.

Para obtener ayuda a elegir el tipo y el tamaño de disco, consulte ["Ajuste de tamaño de su sistema en](#page-3-0) [AWS"](#page-3-0).

15. En la página WORM, active el almacenamiento DE escritura única y lectura múltiple (WORM), si lo desea.

["Más información acerca del almacenamiento WORM"](https://docs.netapp.com/es-es/occm36/concept_worm.html).

16. En la página Create Volume (Crear volumen), introduzca los detalles del nuevo volumen y, a continuación, haga clic en **Continue** (continuar).

Este paso se puede omitir si desea crear un volumen para iSCSI. Cloud Manager configura volúmenes solo para NFS y CIFS.

Algunos de los campos en esta página son claros y explicativos. En la siguiente tabla se describen los campos que podrían presentar dificultades:

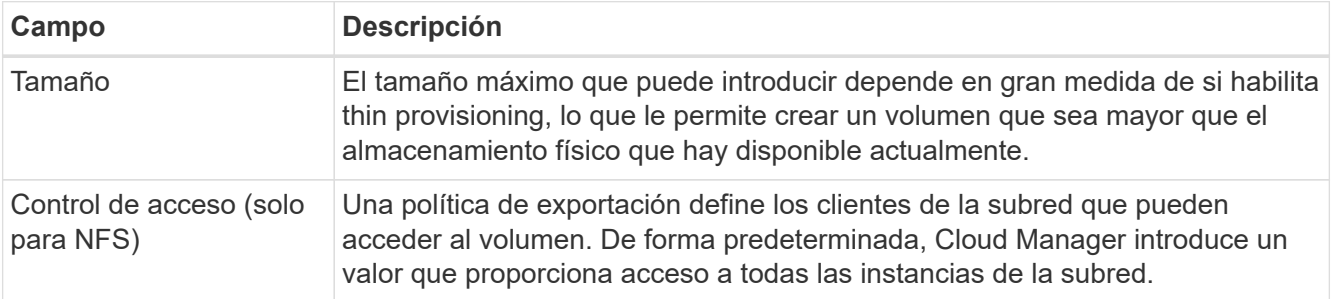

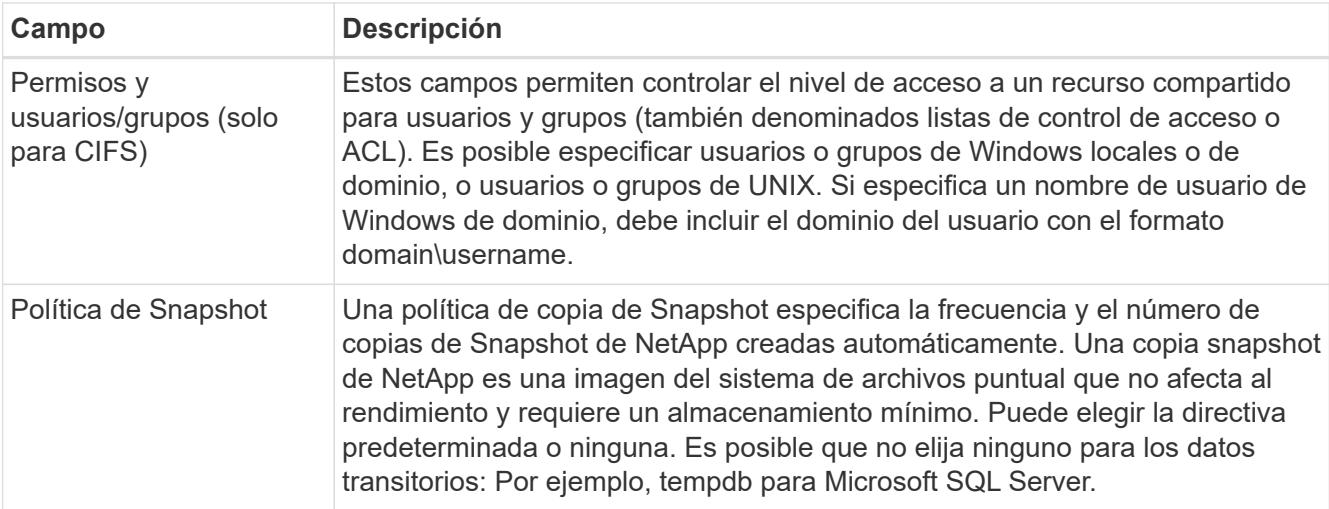

En la siguiente imagen, se muestra la página volumen rellenada para el protocolo CIFS:

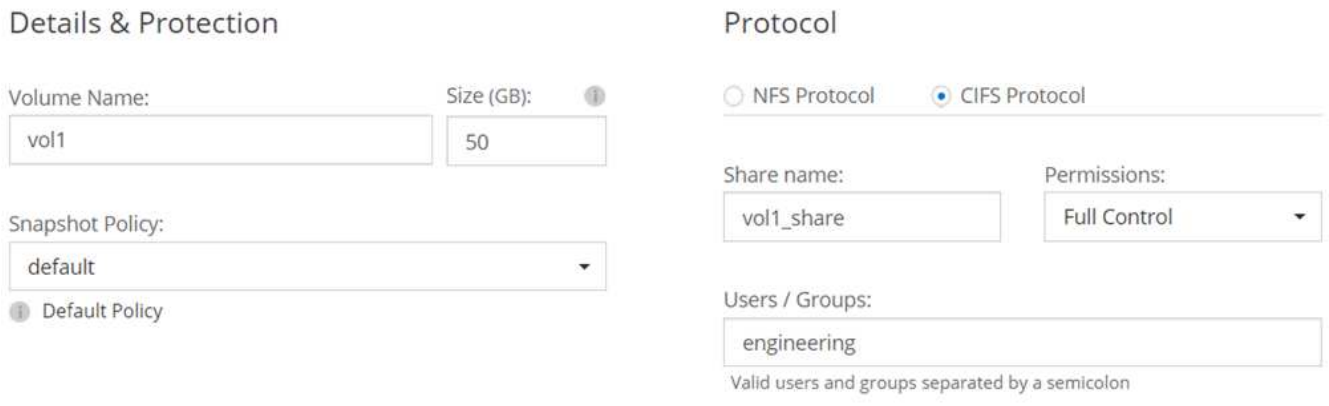

17. Si seleccionó el protocolo CIFS, configure un servidor CIFS en la página CIFS Setup:

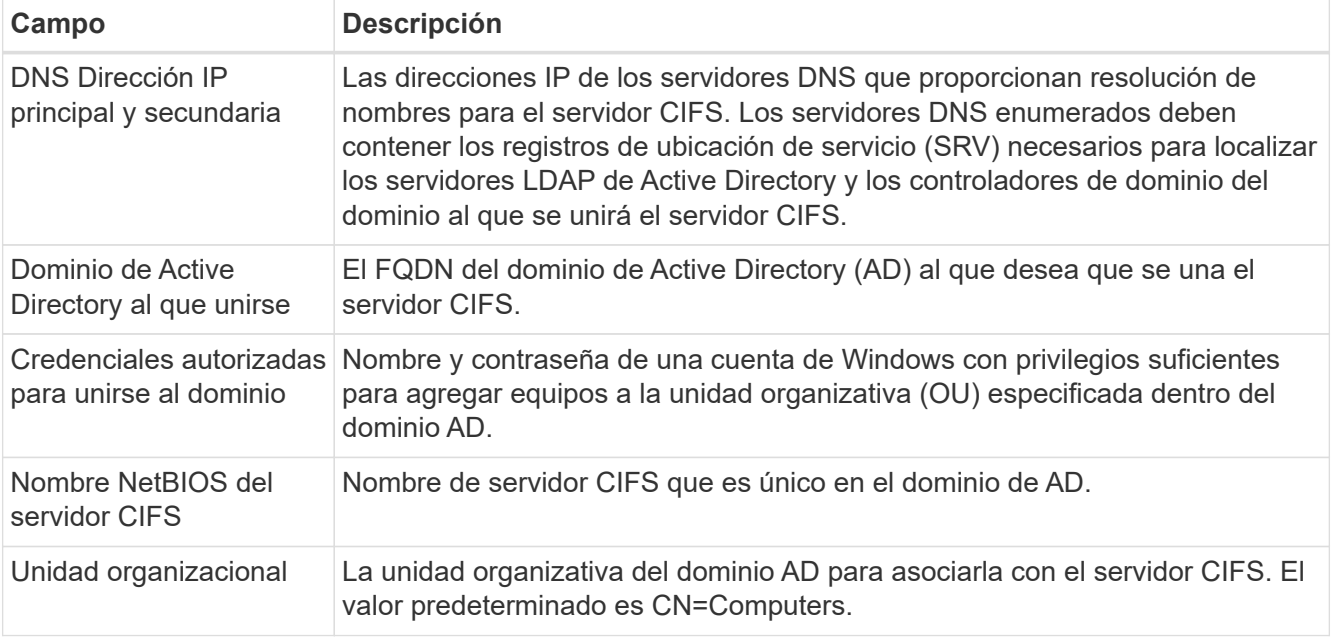

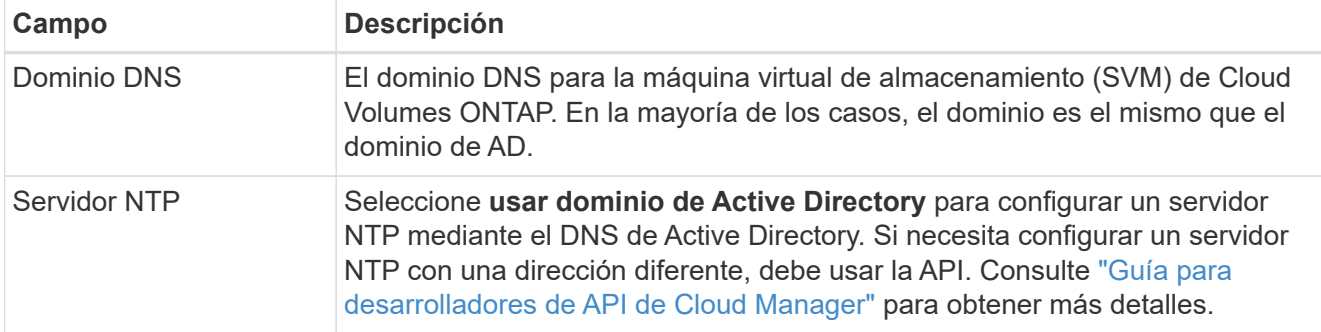

18. En la página Usage Profile, Disk Type y Tiering Policy, elija si desea habilitar funciones de eficiencia del almacenamiento y editar la política de organización en niveles de S3 si es necesario.

Para obtener más información, consulte ["Descripción de los perfiles de uso de volumen"](#page-3-0) y.. ["Información](https://docs.netapp.com/es-es/occm36/concept_data_tiering.html) [general sobre organización en niveles de datos".](https://docs.netapp.com/es-es/occm36/concept_data_tiering.html)

- 19. En la página revisar y aprobar, revise y confirme las selecciones:
	- a. Consulte los detalles de la configuración.
	- b. Haga clic en **más información** para consultar detalles sobre el soporte técnico y los recursos de AWS que adquirirá Cloud Manager.
	- c. Active las casillas de verificación **comprendo…**.
	- d. Haga clic en **Ir**.

### **Resultado**

Cloud Manager inicia el par de alta disponibilidad de Cloud Volumes ONTAP. Puede realizar un seguimiento del progreso en la línea de tiempo.

Si tiene algún problema con el inicio de la pareja de alta disponibilidad, revise el mensaje de error. También puede seleccionar el entorno de trabajo y hacer clic en Volver a crear entorno.

Para obtener más ayuda, vaya a. ["Soporte Cloud Volumes ONTAP de NetApp".](https://mysupport.netapp.com/cloudontap)

### **Después de terminar**

- Si ha aprovisionado un recurso compartido CIFS, proporcione permisos a usuarios o grupos a los archivos y carpetas y compruebe que esos usuarios pueden acceder al recurso compartido y crear un archivo.
- Si desea aplicar cuotas a los volúmenes, use System Manager o la interfaz de línea de comandos.

Las cuotas le permiten restringir o realizar un seguimiento del espacio en disco y del número de archivos que usan un usuario, un grupo o un qtree.

## <span id="page-18-0"></span>**Inicio de Cloud Volumes ONTAP en Azure**

Puede iniciar un sistema de un solo nodo o un par de alta disponibilidad en Azure mediante la creación de un entorno de trabajo de Cloud Volumes ONTAP en Cloud Manager.

### **Antes de empezar**

• Asegúrese de que su cuenta de Azure tenga los permisos necesarios, especialmente si actualizó desde una versión anterior y está implementando por primera vez un sistema de alta disponibilidad.

["Consulte los nuevos permisos necesarios para implementar sistemas de alta disponibilidad"](https://docs.netapp.com/es-es/occm36/reference_new_occm.html#support-for-cloud-volumes-ontap-9-5-in-azure).

- Debe haber elegido una configuración y obtener información de redes de Azure de su administrador. Para obtener más información, consulte ["Planificación de la configuración de Cloud Volumes ONTAP"](#page-3-0).
- Para poner en marcha un sistema BYOL, necesita el número de serie (clave de licencia) de 20 dígitos para cada nodo.

### **Acerca de esta tarea**

Cuando Cloud Manager crea un sistema Cloud Volumes ONTAP en Azure, crea varios objetos de Azure, como un grupo de recursos, interfaces de red y cuentas de almacenamiento. Puede revisar un resumen de los recursos al final del asistente.

### **Pasos**

- 1. En la página entornos de trabajo, haga clic en **Agregar entorno de trabajo**
- 2. En Create, seleccione un sistema de nodo único en Azure o una pareja de alta disponibilidad en Azure.
- 3. En la página Details and Credentials, de manera opcional, cambie la cuenta o la suscripción de Azure, especifique el nombre de un clúster y el nombre del grupo de recursos, añada etiquetas si es necesario y, a continuación, especifique credenciales.

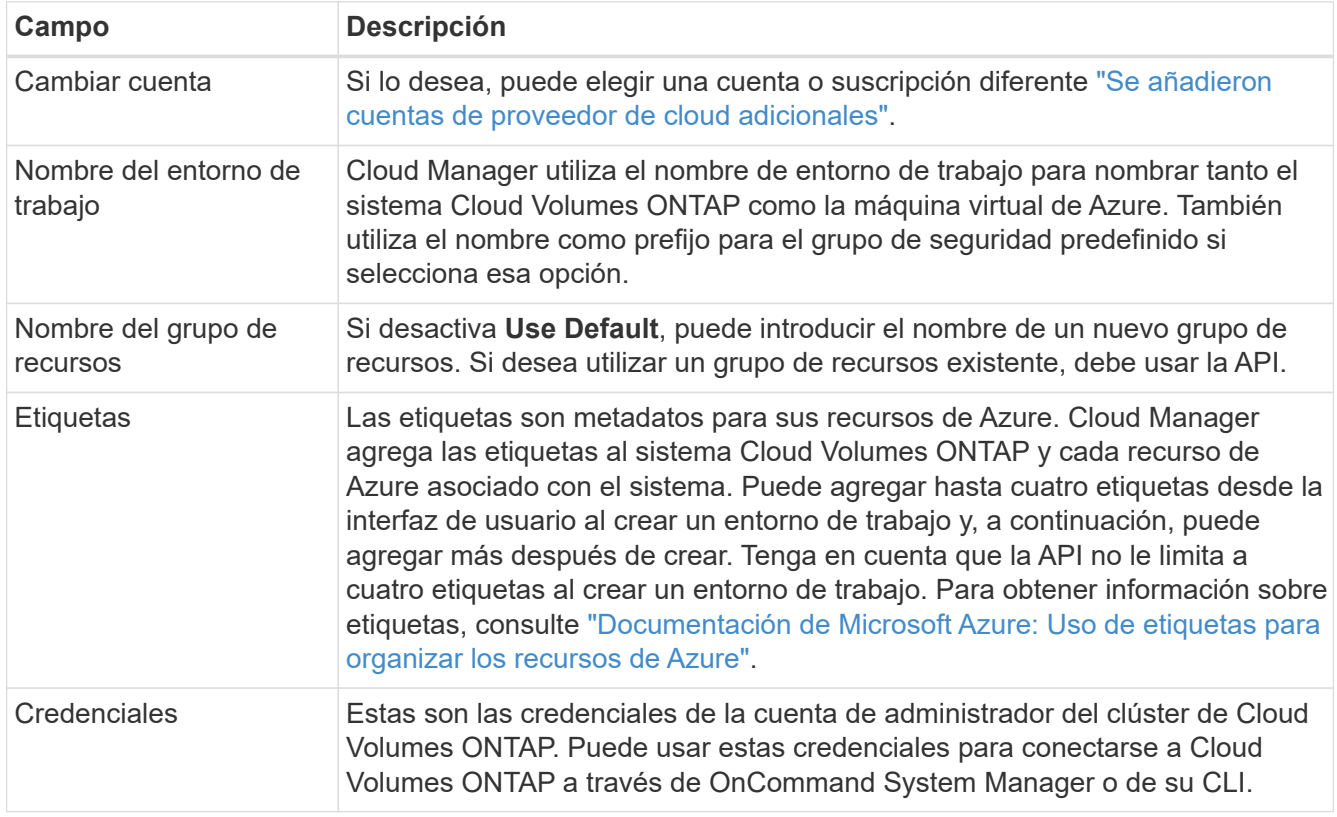

En la siguiente tabla se describen los campos que podrían presentar dificultades:

- 4. En la página ubicación, seleccione un grupo de ubicación y seguridad, active la casilla de verificación para confirmar la conectividad de red y, a continuación, haga clic en **continuar**.
- 5. En la página License and Support Site Account, especifique si desea usar el pago por uso o su propia licencia y, a continuación, especifique una cuenta del sitio de soporte de NetApp.

Para comprender cómo funcionan las licencias, consulte ["Licencia".](https://docs.netapp.com/es-es/occm36/concept_licensing.html)

Una cuenta del sitio de soporte de NetApp es opcional para el pago por uso, pero obligatoria para los sistemas BYOL. ["Aprenda a añadir cuentas del sitio de soporte de NetApp"](https://docs.netapp.com/es-es/occm36/task_adding_nss_accounts.html).

6. En la página Paquetes preconfigurados, seleccione uno de los paquetes para implementar rápidamente un sistema Cloud Volumes ONTAP, o haga clic en **Crear mi propia configuración**.

Si selecciona uno de los paquetes, solo tiene que especificar un volumen y, a continuación, revisar y aprobar la configuración.

7. En la página licencias, cambie la versión de Cloud Volumes ONTAP según sea necesario, seleccione una licencia y un tipo de máquina virtual y, a continuación, haga clic en **continuar**.

Si sus necesidades cambian después de iniciar el sistema, puede modificar la licencia o el tipo de máquina virtual más adelante.

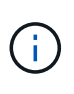

Si hay disponible un candidato de versión, disponibilidad general o versión de revisión más reciente para la versión seleccionada, Cloud Manager actualiza el sistema a esa versión al crear el entorno de trabajo. Por ejemplo, la actualización se produce si selecciona Cloud Volumes ONTAP 9.5 RC1 y 9.5 GA está disponible. La actualización no se produce de una versión a otra; por ejemplo, de 9.4 a 9.5.

- 8. En la página Azure Marketplace, siga los pasos si Cloud Manager no pudo habilitar la puesta en marcha programática de Cloud Volumes ONTAP.
- 9. En la página subyacente Storage Resources, elija la configuración para el agregado inicial: Un tipo de disco, un tamaño para cada disco y si debe habilitarse la organización en niveles de los datos.

El tipo de disco es para el volumen inicial. Es posible seleccionar un tipo de disco diferente para volúmenes posteriores.

El tamaño de disco es para todos los discos del agregado inicial y para cualquier agregado adicional que Cloud Manager cree cuando utilice la opción de aprovisionamiento simple. Puede crear agregados que utilicen un tamaño de disco diferente mediante la opción de asignación avanzada.

Para obtener ayuda a elegir el tipo y el tamaño de disco, consulte ["Ajuste de tamaño de su sistema en](#page-3-0) [Azure"](#page-3-0).

10. En la página Write Speed & WORM (velocidad de escritura y ESCRITURA), seleccione **normal** o **Alta** velocidad de escritura y active el almacenamiento de escritura única, lectura múltiple (WORM), si lo desea.

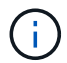

Además, es posible seleccionar una velocidad de escritura con sistemas de un solo nodo.

["Más información sobre la velocidad de escritura".](#page-3-0)

["Más información acerca del almacenamiento WORM"](https://docs.netapp.com/es-es/occm36/concept_worm.html).

11. En la página Create Volume (Crear volumen), introduzca los detalles del nuevo volumen y, a continuación, haga clic en **Continue** (continuar).

Debe omitir este paso si desea usar iSCSI. Cloud Manager le permite crear volúmenes solo para NFS y CIFS.

Algunos de los campos en esta página son claros y explicativos. En la siguiente tabla se describen los campos que podrían presentar dificultades:

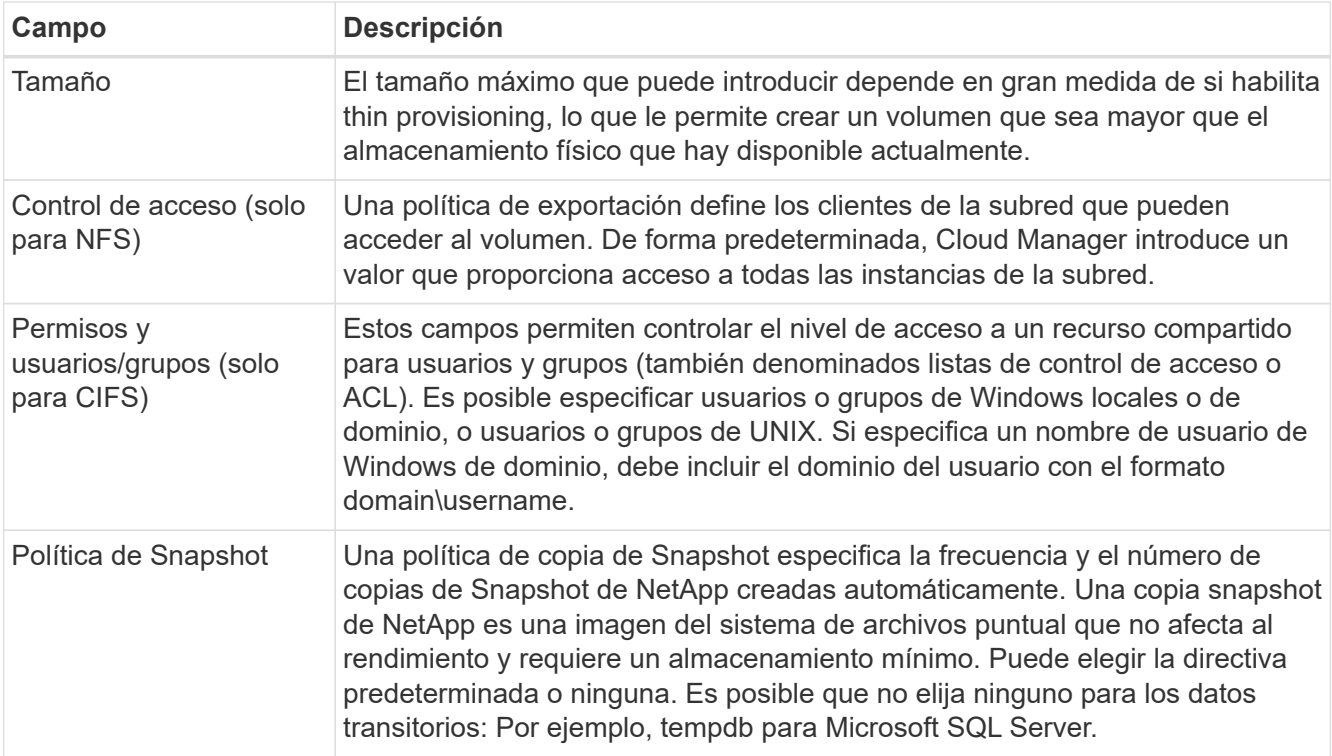

En la siguiente imagen, se muestra la página volumen rellenada para el protocolo CIFS:

### Details & Protection

### Protocol

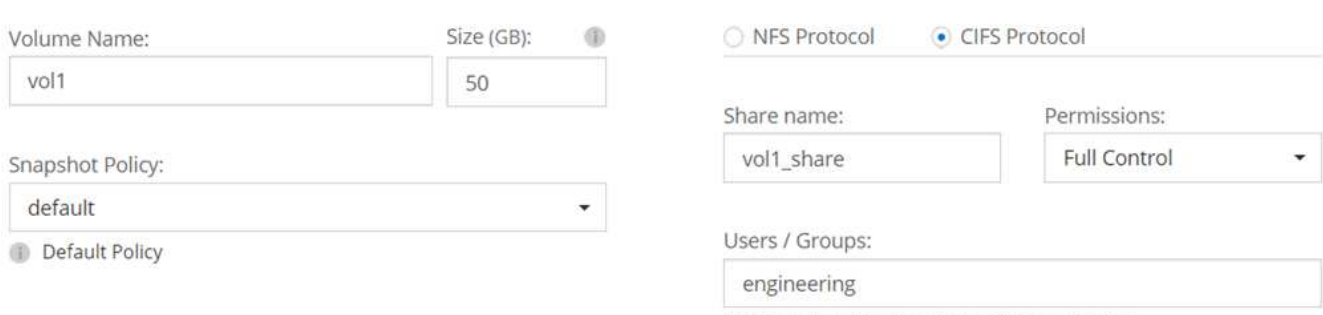

Valid users and groups separated by a semicolon

12. Si eligió el protocolo CIFS, configure un servidor CIFS en la página CIFS Setup:

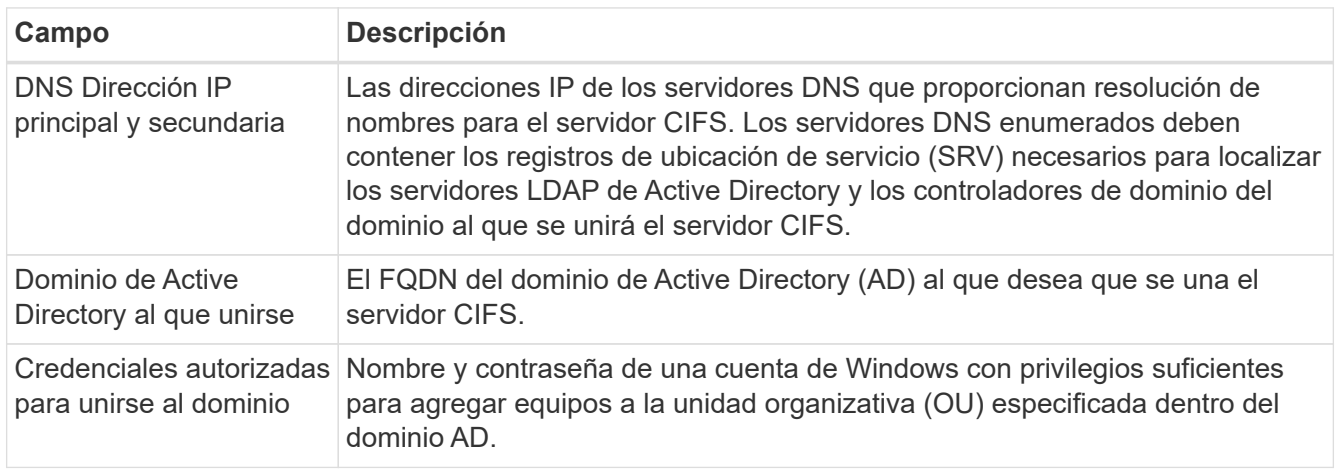

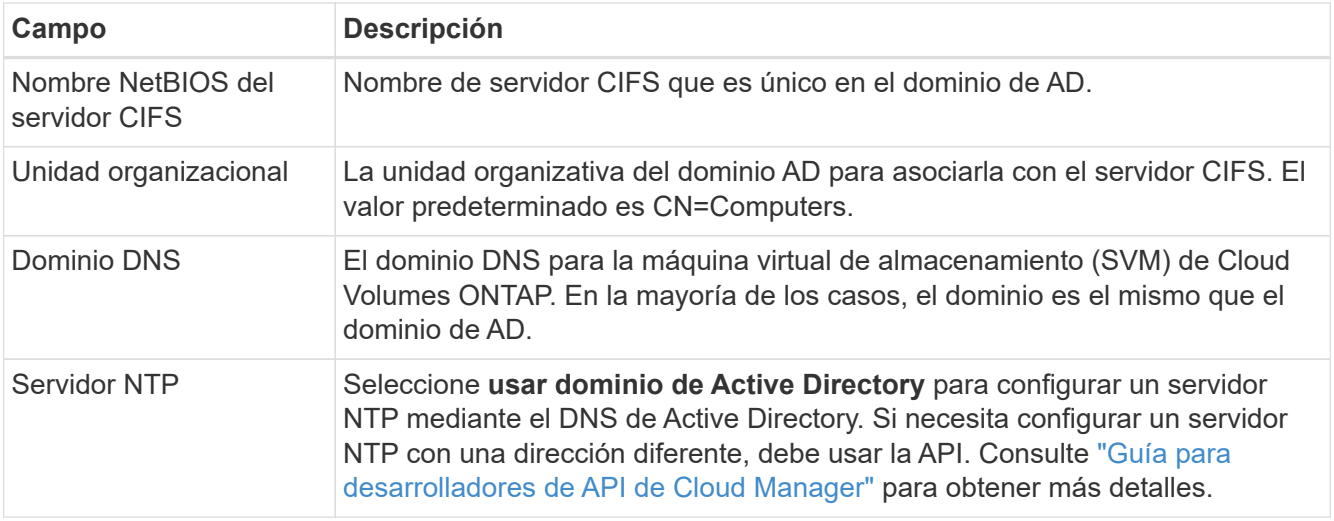

13. En la página Usage Profile, Disk Type y Tiering Policy, elija si desea habilitar las funciones de eficiencia del almacenamiento y cambiar la política de organización en niveles, si es necesario.

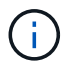

El almacenamiento por niveles solo es compatible con sistemas de un solo nodo.

Para obtener más información, consulte ["Descripción de los perfiles de uso de volumen"](#page-3-0) y.. ["Información](https://docs.netapp.com/es-es/occm36/concept_data_tiering.html) [general sobre organización en niveles de datos".](https://docs.netapp.com/es-es/occm36/concept_data_tiering.html)

- 14. En la página revisar y aprobar, revise y confirme las selecciones:
	- a. Consulte los detalles de la configuración.
	- b. Haga clic en **más información** para consultar detalles sobre el soporte técnico y los recursos de Azure que adquirirá Cloud Manager.
	- c. Active las casillas de verificación **comprendo…**.
	- d. Haga clic en **Ir**.

### **Resultado**

Cloud Manager pone en marcha el sistema Cloud Volumes ONTAP. Puede realizar un seguimiento del progreso en la línea de tiempo.

Si tiene algún problema con la implementación del sistema Cloud Volumes ONTAP, revise el mensaje de error. También puede seleccionar el entorno de trabajo y hacer clic en **Volver a crear entorno**.

Para obtener más ayuda, vaya a. ["Soporte Cloud Volumes ONTAP de NetApp".](https://mysupport.netapp.com/cloudontap)

### **Después de terminar**

- Si ha aprovisionado un recurso compartido CIFS, proporcione permisos a usuarios o grupos a los archivos y carpetas y compruebe que esos usuarios pueden acceder al recurso compartido y crear un archivo.
- Si desea aplicar cuotas a los volúmenes, use System Manager o la interfaz de línea de comandos.

Las cuotas le permiten restringir o realizar un seguimiento del espacio en disco y del número de archivos que usan un usuario, un grupo o un qtree.

## <span id="page-23-0"></span>**Registro de sistemas de pago por uso**

El soporte de NetApp se incluye en los sistemas Explore, estándar y Premium de Cloud Volumes ONTAP, pero primero debe activar el soporte registrando los sistemas en NetApp.

### **Pasos**

1. Si todavía no ha añadido su cuenta del sitio de soporte de NetApp a Cloud Manager, vaya a **Configuración de cuenta** y añádalo ahora.

["Aprenda a añadir cuentas del sitio de soporte de NetApp"](https://docs.netapp.com/es-es/occm36/task_adding_nss_accounts.html).

- 2. En la página entornos de trabajo, haga doble clic en el nombre del sistema que desea registrar.
- 3. Haga clic en el icono de menú y, a continuación, haga clic en **Registro de soporte**:

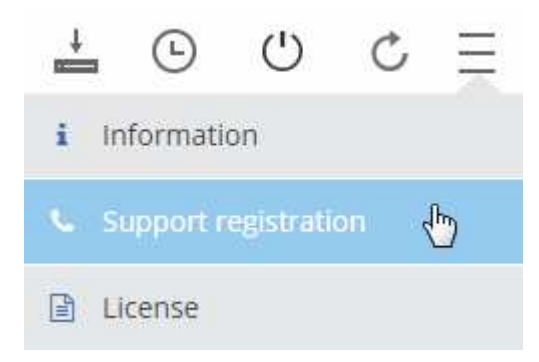

4. Seleccione una cuenta en la página de soporte de NetApp y haga clic en **Register**.

### **Resultado**

Cloud Manager registra el sistema con NetApp.

## <span id="page-23-1"></span>**Configurar Cloud Volumes ONTAP**

Después de implementar Cloud Volumes ONTAP, puede configurarlo mediante la sincronización de la hora del sistema con NTP y ejecutando algunas tareas opcionales desde System Manager o desde la CLI.

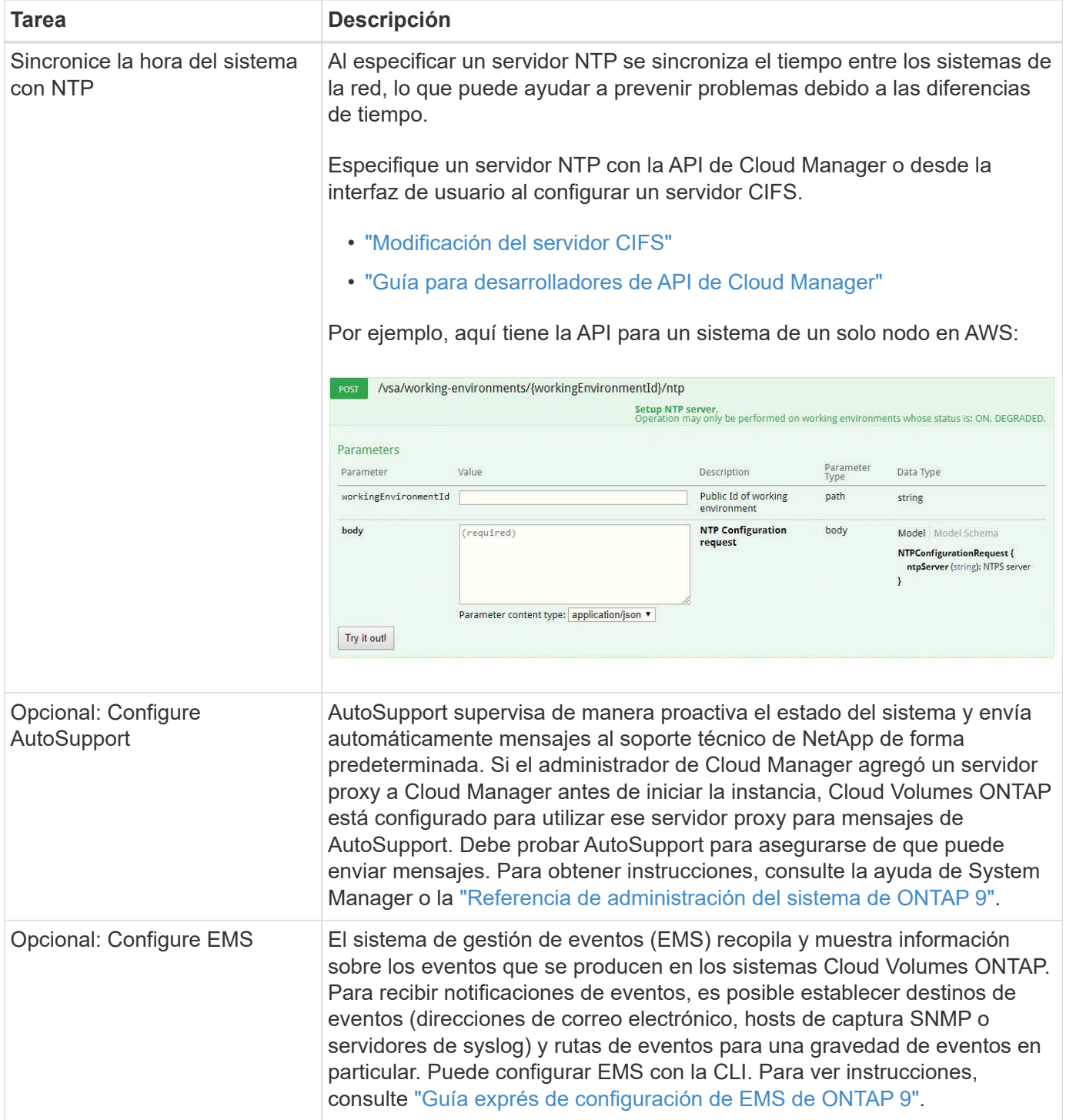

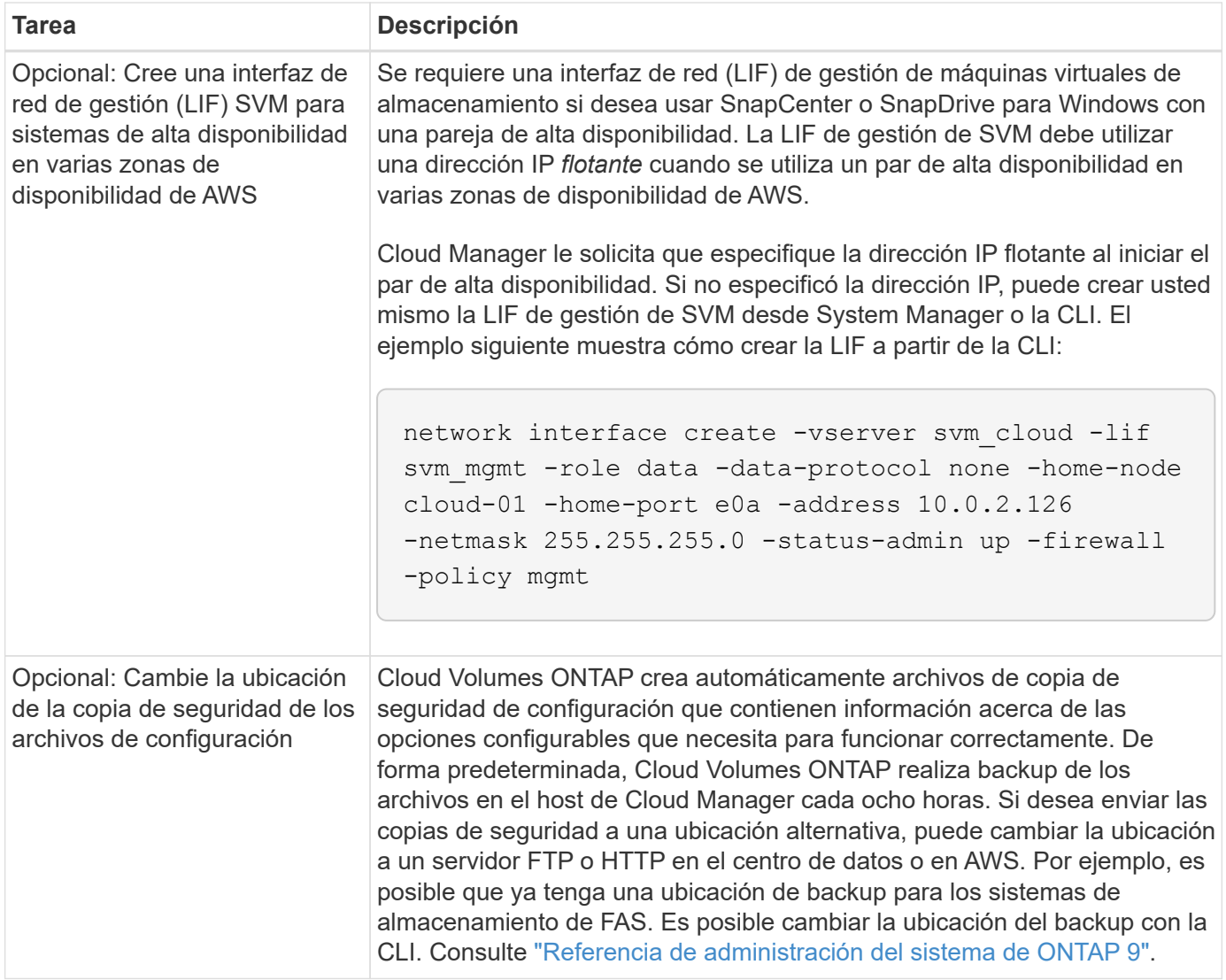

### **Información de copyright**

Copyright © 2024 NetApp, Inc. Todos los derechos reservados. Imprimido en EE. UU. No se puede reproducir este documento protegido por copyright ni parte del mismo de ninguna forma ni por ningún medio (gráfico, electrónico o mecánico, incluidas fotocopias, grabaciones o almacenamiento en un sistema de recuperación electrónico) sin la autorización previa y por escrito del propietario del copyright.

El software derivado del material de NetApp con copyright está sujeto a la siguiente licencia y exención de responsabilidad:

ESTE SOFTWARE LO PROPORCIONA NETAPP «TAL CUAL» Y SIN NINGUNA GARANTÍA EXPRESA O IMPLÍCITA, INCLUYENDO, SIN LIMITAR, LAS GARANTÍAS IMPLÍCITAS DE COMERCIALIZACIÓN O IDONEIDAD PARA UN FIN CONCRETO, CUYA RESPONSABILIDAD QUEDA EXIMIDA POR EL PRESENTE DOCUMENTO. EN NINGÚN CASO NETAPP SERÁ RESPONSABLE DE NINGÚN DAÑO DIRECTO, INDIRECTO, ESPECIAL, EJEMPLAR O RESULTANTE (INCLUYENDO, ENTRE OTROS, LA OBTENCIÓN DE BIENES O SERVICIOS SUSTITUTIVOS, PÉRDIDA DE USO, DE DATOS O DE BENEFICIOS, O INTERRUPCIÓN DE LA ACTIVIDAD EMPRESARIAL) CUALQUIERA SEA EL MODO EN EL QUE SE PRODUJERON Y LA TEORÍA DE RESPONSABILIDAD QUE SE APLIQUE, YA SEA EN CONTRATO, RESPONSABILIDAD OBJETIVA O AGRAVIO (INCLUIDA LA NEGLIGENCIA U OTRO TIPO), QUE SURJAN DE ALGÚN MODO DEL USO DE ESTE SOFTWARE, INCLUSO SI HUBIEREN SIDO ADVERTIDOS DE LA POSIBILIDAD DE TALES DAÑOS.

NetApp se reserva el derecho de modificar cualquiera de los productos aquí descritos en cualquier momento y sin aviso previo. NetApp no asume ningún tipo de responsabilidad que surja del uso de los productos aquí descritos, excepto aquello expresamente acordado por escrito por parte de NetApp. El uso o adquisición de este producto no lleva implícita ninguna licencia con derechos de patente, de marcas comerciales o cualquier otro derecho de propiedad intelectual de NetApp.

Es posible que el producto que se describe en este manual esté protegido por una o más patentes de EE. UU., patentes extranjeras o solicitudes pendientes.

LEYENDA DE DERECHOS LIMITADOS: el uso, la copia o la divulgación por parte del gobierno están sujetos a las restricciones establecidas en el subpárrafo (b)(3) de los derechos de datos técnicos y productos no comerciales de DFARS 252.227-7013 (FEB de 2014) y FAR 52.227-19 (DIC de 2007).

Los datos aquí contenidos pertenecen a un producto comercial o servicio comercial (como se define en FAR 2.101) y son propiedad de NetApp, Inc. Todos los datos técnicos y el software informático de NetApp que se proporcionan en este Acuerdo tienen una naturaleza comercial y se han desarrollado exclusivamente con fondos privados. El Gobierno de EE. UU. tiene una licencia limitada, irrevocable, no exclusiva, no transferible, no sublicenciable y de alcance mundial para utilizar los Datos en relación con el contrato del Gobierno de los Estados Unidos bajo el cual se proporcionaron los Datos. Excepto que aquí se disponga lo contrario, los Datos no se pueden utilizar, desvelar, reproducir, modificar, interpretar o mostrar sin la previa aprobación por escrito de NetApp, Inc. Los derechos de licencia del Gobierno de los Estados Unidos de América y su Departamento de Defensa se limitan a los derechos identificados en la cláusula 252.227-7015(b) de la sección DFARS (FEB de 2014).

### **Información de la marca comercial**

NETAPP, el logotipo de NETAPP y las marcas que constan en <http://www.netapp.com/TM>son marcas comerciales de NetApp, Inc. El resto de nombres de empresa y de producto pueden ser marcas comerciales de sus respectivos propietarios.